- 1. Lade dir die App "Untis Mobile" (kostenlos) aus deinem App-Store herunter und installiere sie.
- 2. Klicke auf "Profil hinzufügen"

3. Gib in dem Feld "Schule suchen" ein: "GES Osterfeld" und klicke anschließend auf das rechteckige Feld.

4. Verwende folgende Zugangsdaten für den Login: Benutzer: vorname\_nachname (Kleinschreibung beachten!) Das Passwort ist dein Geburtsdatum in folgendem Format: JJJJMMTT.

Beispiel: Max Meier, geboren am 17. März 2004 verwendet Benutzer: max\_meier Passwort: 20040317

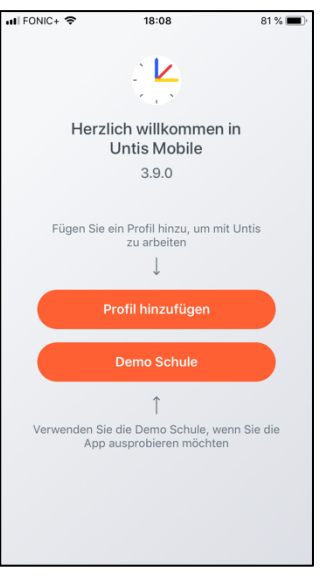

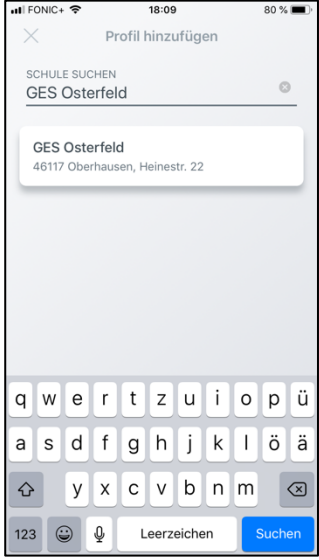

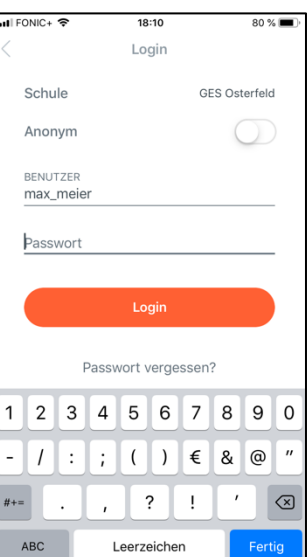

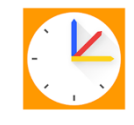